Early stage Development of

# The JETSET database

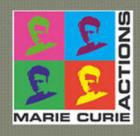

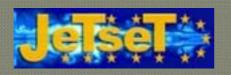

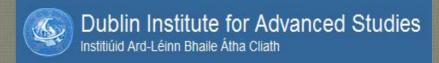

WP 2 : F. Bacciotti, C. Dougados WP 3 : S.Cabrit, B.Nisini

Perikles Rammos, Emma Whelan, Jose Gracia, Stephan Dudzinski(IT), Philippe Grange(IT)

#### Example: "The Youngest Protostars"

by Dirk Froebrich

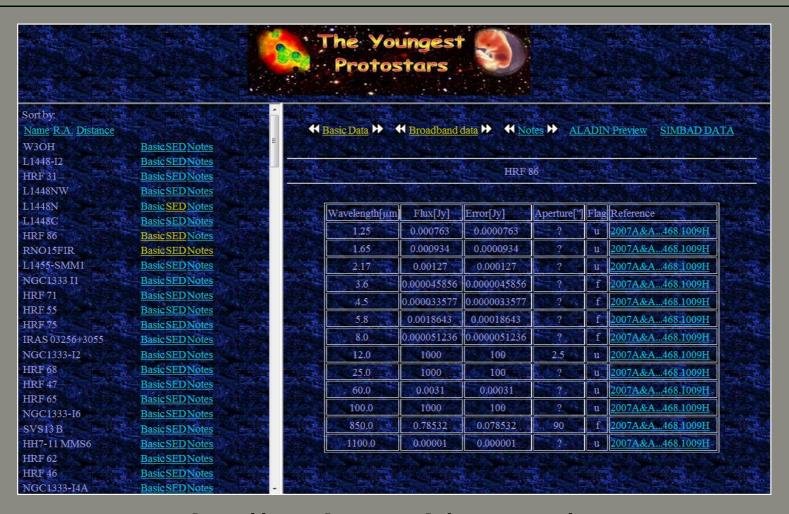

http://astro.kent.ac.uk/protostars/

## Some features of "The Youngest Protostars"

- Separate tables for each object.
- Few data for each observation.
- Link to corresponding publication.

This example should give us ideas but not confine us.

### Our Current Goals

- User-entered data.
- Query-able database.
- Separate tables for each object (source+outflow).
- Fields as defined by WP managers.

Early stage development, so still accepting ideas!

### Database Fields

#### Outflow Properties

• Name, Alternative name, RA, DEC, Source, Distance from source

#### **Driving Source Properties**

• Distance, Velocity, Av, LOS Inclination, Disk angle, Mass infall rate, Accretion rate.

#### Outflow Observational Properties

• Position angle, Inclination angle, Luminosity, Unit of Luminosity(estim.), Radial velocity for HVC, Radial velocity for LVC, RVisHelio/LSR, Electron density, Electron temperature, Gas temperature, Total density nH, Ionisation fraction, Mass outflow rate, Proper motion, Unit of proper motion measurement, Ejection rate, Rotation, Width.

#### Data details

• Telescope, Observation type, Instrument, PI, Observation date, Publication, Field of view, Effective angular resolution, Spectral resolution, Wavelength of measurement, Central wavelength, Wavelength range, Wavelength units.

# Technical Aspects in current version

User Interface (Web Site)

Data are entered & written on the server

Data are read & shown on the website

Data "storage" on Server

- Website: html
- Storage: text file
- Read/write: php scripts, activated by user.

very simple example!

# Database Online Demo

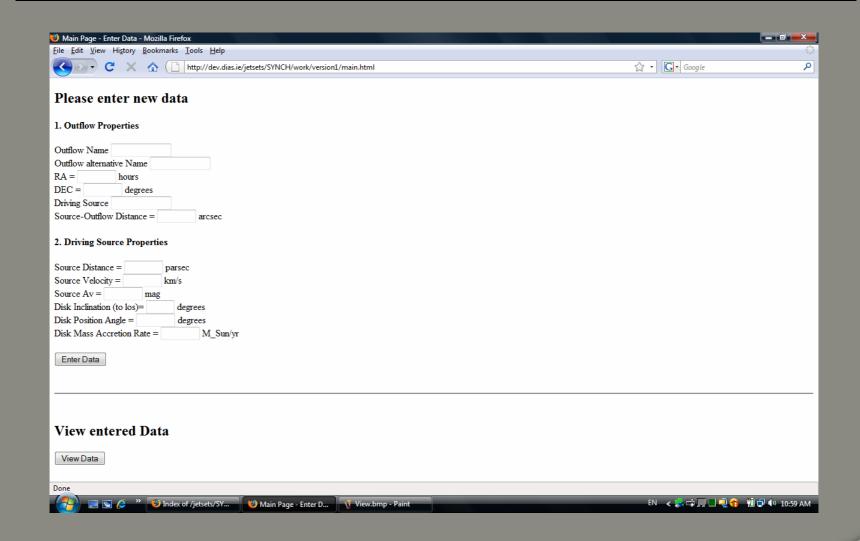

## Database Online Demo 2. View Entered Data

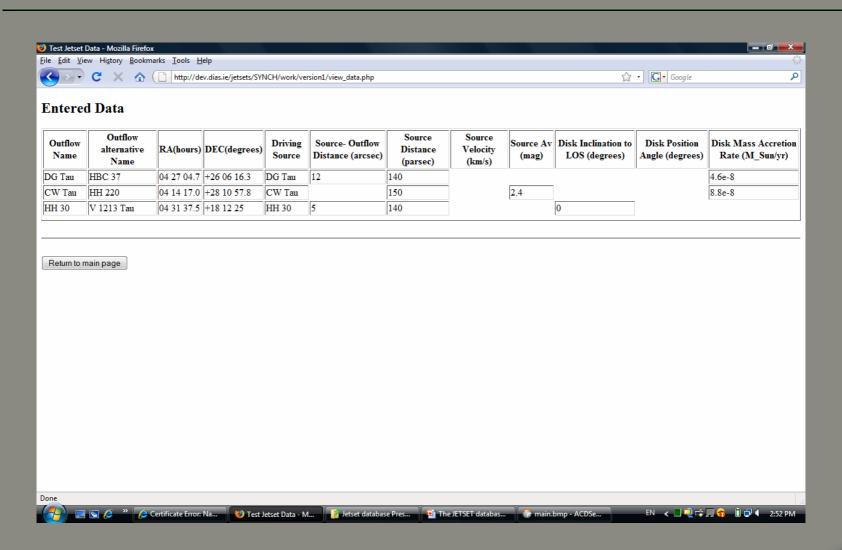

## To do list (incomplete?)

- MySQL database
- Queries
- Users access (3 levels of access)
  - 1. View SOME data
  - 2. Enter new data/View ALL data (including user names & dates)
  - 3. Edit/delete data
- Special fields (Images, Spectra, etc)
- Explore alternative implementations
  - 1. SAADA ( <a href="http://amwdb.u-strasbg.fr/saada/">http://amwdb.u-strasbg.fr/saada/</a> )
  - 2. Ruby on Rails ( http://www.rubyonrails.org/)
  - 3. ??????

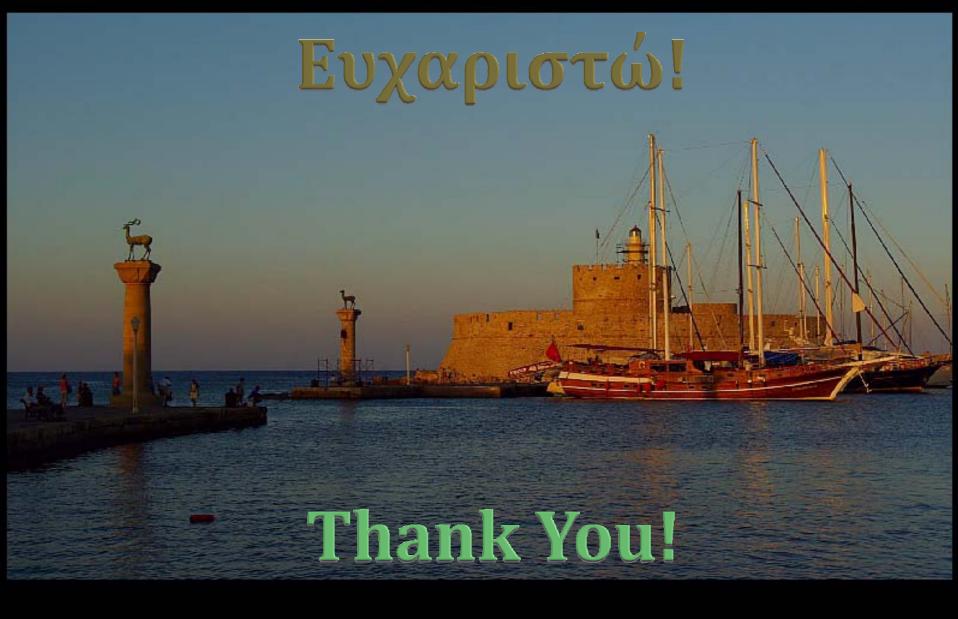

<u>prammos@cp.dias.ie, ewhelan@cp.dias.ie</u>